# **TrendReader® 2 Software**

### **For SmartReader Plus, SmartReader, IAQ, OWL, TRH, JR and Nautilus Data Loggers** - *Compatible withWindows® XP SP3, Windows Vista SP2, Windows 7 (32 and 64 bit versions)*

TrendReader® 2 is a powerful, versatile, and easy-to-use software package designed exclusively for ACR's SmartReader Plus, SmartReader, IAQ, OWL, TRH, JR and Nautilus data loggers. Powerful features and easy setup enables logged data to be collected and thoroughly analyzed in seconds.

#### **DOWNLOADING AND COMMUNICATING WITH DATA LOGGER**

Set up, download and view information from a single data logger with ACR's IC-102 interface cable (included in software interface package). Connection is simple: plug the interface cable into the USB port of your computer and connect the other end to the logger. No tools, cards or docking stations are required. To communicate from a modem or a network of data loggers, see Networking and Remote Communications sheet.

#### **SETTING UP DATA LOGGER**

With built-in menus for sample rate and mode, start delay, equations and more, logger setup is fast and easy. In addition, equations are already included for all ACR sensors so you need only select the appropriate equation from the menu or customize your own equation. Real-time readings are displayed in the Setup window, allowing you to verify that your logger is working correctly before placing it in the field.

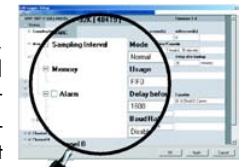

Logger Setup

#### **VIEWING DATA**

With TrendReader® 2, data can be viewed in table or graphical format. For presentation purposes, view data in graphical format or for a more detailed analysis, view data in table format. Either way, multiple channels of data can be displayed at once. Multiple graphs can be displayed at once and compounded to create new graphs. For added presentation power, add comments, change graph colours, zoom in on specific portions of data, and display your data using custom engineering units. Print or copy and paste graphs into your reports and presentations. Select all or portions of the table and copy and paste into your favorite Windows® program.

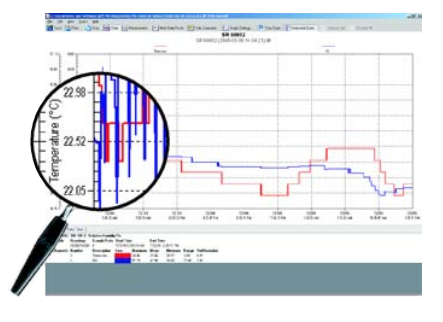

#### **Export Data**

Use the export function in TrendReader® 2 to export your data to other programs for further analysis. Data can be exported in TXT, BMP, PDF, JPG or CSV formats.

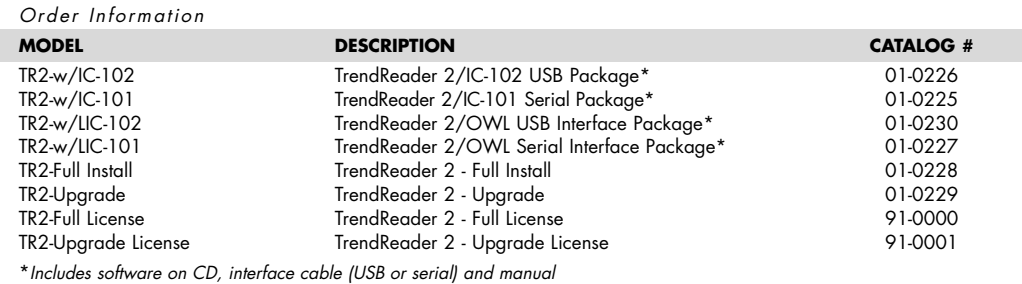

#### **FEATURES**

- Serial & USB port interface
- Fast and easy logger setup
- One-touch table views
- Presentation-quality graphs
- Multi-graph display
- Zooming capabilities
- Export capabilities (TXT, BMP, PDF, JPG or CSV formats)
- Real-time readings

# **TrendReader® Express Software**

### **–For JR-1000/1001, Nautilus85/135 and TRH-1000 Data Loggers -** *Compatible with Windows® 2000 SP4, XP SP1 and Vista 32 bit*

TrendReader® Express is an enhanced software package designed exclusively for the JR-1000/1001, Nautilus85/135 and TRH-1000 data loggers. This easy-touse software incorporates the advantages of simple functionality with advanced features that are normally associated with more expensive data acquisition software. Some of these features include: statistical and tabular displays, advanced graph control, zooming capabilities, scale units and auto scale, battery life indicator, and exporting capabilities.

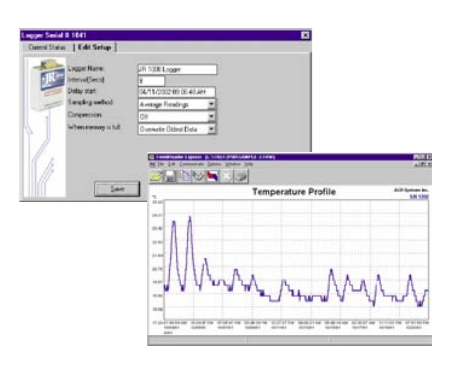

### **FEATURES**

- Serial port interface
- "Plug-and-play" ease of use
- Zooming and graph control
- **Battery life indicator**
- **Export capabilities**

#### *Order Information*

**MODEL DESCRIPTION CATALOG #** TR-EXPRESS TrendReader Express - Full Install 34-0017

# **SmartButton Reader Software**

## **For SmartButton Data Loggers Compatible with Windows XP SP3, Windows Vista SP2 and Windows 7 32 bit FEATURES**

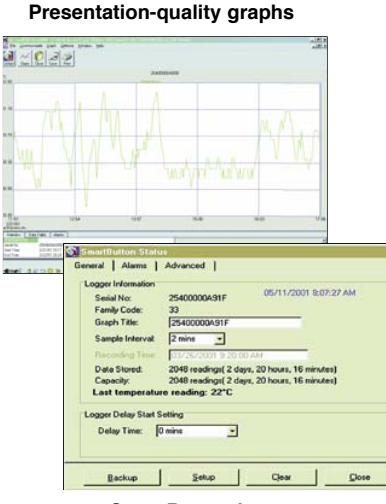

set up, download or view information from an ACR SmartButton data logger, use an ACR SmartButton interface cable. Connection is simple: plug the interface cable into your computer (interface cable sold separately or with the starter pack), snap the SmartButton into the receptor (face down), and begin loading the software. Easy setup and powerful software features enables logged data to be collected and thoroughly analyzed in seconds. SmartButton Reader software comes complete with built-in menus for Sample Rate, Start Delay, Alarm Setups, and more. Logged data can be viewed in table format, permitting detailed analysis, or graphical format. For added presentation power, SmartButton Reader lets you change graph colors, zoom in on specific portions of data, and print to any Windows-compatible printer with ease. If you prefer to use Excel®, PowerPoint®, or other popular Windows® programs, data can be exported in ASCII or CSV formats.

Nothing is simpler to use than SmartButton Reader software. To

**SmartButton logger setup**

#### *Order Information*

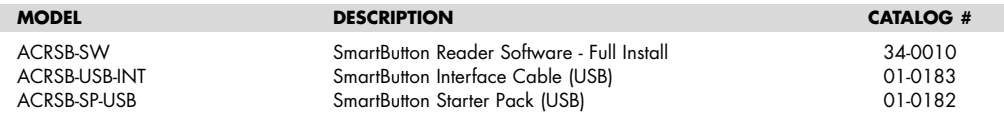

- Serial port interface
- Simple logger setup
- One-touch table views
- Presentation-quality graphs
- Multi-graph display
- Zooming capabilities
- Export capabilities

# **TalkBack Software**

### **For SmartReader Plus Data Loggers**

### **FEATURES**

- Compatible with SmartReader Plus (SRP) data loggers
- Works with SRP networks (remote or local)
- **Automatically** downloads logged data
- Answers SRP alarms and will run a custom alarm macro

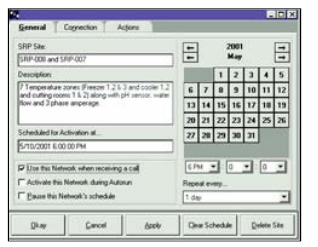

TalkBack software has two main features: (1) it automatically downloads logged information from any SmartReader Plus data logger and (2) it responds to SmartReader Plus alarms. TalkBack also works with SRP data loggers that are on a local or remote network.

#### **Auto-Backup Feature**

To automatically download information from a SmartReader Plus data logger, TalkBack will contact the logger (direct if local, by modem if remote), download the logger's information, and save it to the computer's hard drive at userset intervals. This prevents manually backing up logged data when the logger's memory becomes full.

#### **Alarm-Indicating Feature**

TalkBack software can be set up to receive all tripped alarms from SmartReader Plus data loggers (initially set up in TrendReader® 2 software). When the data logger measures an exceeded value on any of its channels, the logger will call the computer and TalkBack will run an alarm macro, which has been set by you. Macro options include sounds, visual alarms, running of other programs, and calling a pager or cell phone with Caller ID capability.

Note: TalkBack software is only compatible with SmartReader Plus data loggers with a serial number of 42,508 or higer.

*Order Information*

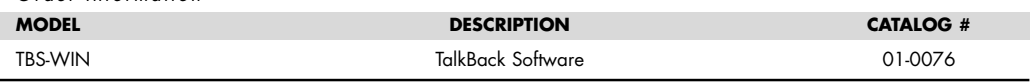

# **Calibration Services**

# **For SmartReader and SmartReader Plus Data Loggers**

ACR Systems' data loggers are thoroughly tested during and after assembly to ensure that our customers obtain the most accurate information possible from our products. Most of ACR Systems' data loggers can then be recalibrated as determined by usage characteristics of individual clients and ACR's own technical recommendations. In simple terms, loggers that have been regularly calibrated will help provide more reliable data logging results over the life of the logger.

#### **Single Data Logger**

With each logger shipped, ACR Systems includes a calibration card for reference in case the logger's setup is altered. In addition, each external humidity sensor has its own unique set of calibration values that must be entered into the logger's setup. For each humidity logger and humidity sensor, a calibration label is included.

#### **Multiple Data Loggers**

To minimize the expense of yearly calibrations for individual loggers, ACR has devised calibration packages for SmartReader and SmartReader Plus data loggers. These packages are designed to offer greater savings as larger number of calibrations are purchased.

*Contact ACR Systems for order and pricing information.*